# COMPILING SOFTWARE & USING LINUX ON IBM Z

ELIZABETH K. JOSEPH, IBM

MOM RELAUNCH, MAY 2021

### COMPILING SOFTWARE 101 – ARCHITECTURE

IBM Z uses the s390x hardware architecture, most servers today use x86, with others using ARM or Power. Most developers don't pay much attention to architecture! But there will be an increasing need to do so as non-x86 architectures become more common.

# COMPILING SOFTWARE 101 – CODE

- At the lowest levels, classic\* computing still only understands 0 and 1. That's what all those billions of tiny transistors are doing.
- Compilers and interpreters take human-readable code that you write and convert it to something the computer can understand, ultimately a series of 0s and 1s.
- The code you see, is just the first step in the process as far as the computer is concerned.

\* What is beyond Classic Computing? Quantum!

#### COMPILING SOFTWARE 101 – OPEN SOURCE

When something is "open source" you have access to the humanreadable code, it's available in the open.

You then compile that code to create a binary. This code must be compiled for the respective architecture you're targeting since it needs to be built for that CPU hardware (x86, s390x, ARM, Power, etc).

#### TODAY WE'RE GOING TO COMPILE SOME SOFTWARE FOR IBM Z!

100

90

05

07

 $\cap \cap$ 

#### LINUXONE COMMUNITY CLOUD

If you haven't already, get a free LinuxONE Community Cloud Virtual Machine: https://linuxone.cloud.marist.edu/#/ register?flag=VM

And learn more at <u>https://developer.ibm.com/linuxone</u>

Use the event code: LAUNCHTOZ21

Follow the Virtual Server Deployment Guide: https://github.com/linuxonecommunity-cloud/technicalresources/blob/master/faststart/deployvirtual-server.md and launch a RHEL8.3 server.

Tip: If you've never used SSH before, logging into the server may be the trickiest part of this whole tutorial! Let us know if you need help.

#### LOG IN AND EXPLORE!

| \$ cd ~                          | \$ ls   |
|----------------------------------|---------|
| <pre>\$ mkdir my_directory</pre> | a_file  |
| <pre>\$ cd my_directory</pre>    | anothe  |
| <pre>\$ touch a_file</pre>       | \$ rm a |
| <pre>\$ touch another_file</pre> | \$ cd / |
|                                  |         |

a\_file another\_file \$ rm a\_file \$ cd /

etc - System-wide configuration files home - Where users keep their own files, including you! lib - Short for "library". Shared code and kernel libraries root - Where the system administrator (root) keeps their files usr - Shared, read-only files, which includes some binaries and documentation

bin - where programs (binaries) are kept

var - Short for "variable" files. Items in here change frequently, including logs, printer spools, and some caches.

### ADMINISTRATOR ACCESS & INSTALLING SOFTWARE

#### \$ ls /root

Is: cannot open directory '/root': permission denied

\$ sudo ls /root

\$ sudo yum install nano

|                                                     |                                        | linux1@mreventtest:~                         |                  | -     | •   | ×  |
|-----------------------------------------------------|----------------------------------------|----------------------------------------------|------------------|-------|-----|----|
| File Edit View                                      | Search Terminal                        | Help                                         |                  |       |     |    |
| Updating Subsc                                      |                                        | yum install nano<br>ent repositories.<br>ity |                  |       |     |    |
| · ·                                                 | not registered<br>ager to registe      | to Red Hat Subscription<br>r.                | Management. You  | can ( | use | su |
| Last metadata<br>Dependencies re                    |                                        | k: 0:36:49 ago on Fri 14                     | May 2021 08:46:5 | 5 AM  | EDT | •  |
| Package                                             | Architecture                           | Version                                      | Repository       |       | Siz | e  |
| Installing:<br>nano                                 | s390x                                  | 2.9.8-1.el8                                  | rhel8-base       |       | 581 | k  |
| Transaction Su                                      | mmary                                  |                                              |                  |       |     |    |
| Install 1 Pac                                       | ====================================== |                                              |                  |       |     |    |
| Total download<br>Installed size<br>Is this ok [y/l | : 2. <u>3</u> M                        |                                              |                  |       |     |    |

## IS THIS REALLY IBM Z? PEEK AT THE HARDWARE

- \$ lscpu
- \$ cat /proc/cpuinfo

|                                                 | linux1@mreventtest:~ |  | × |
|-------------------------------------------------|----------------------|--|---|
| File Edit View Search                           | Terminal Help        |  |   |
| [linux1@mreventtest ~]                          |                      |  |   |
|                                                 | s390x                |  |   |
| CPU op-mode(s):                                 |                      |  |   |
| -                                               | Big Endian           |  |   |
|                                                 | 2                    |  |   |
| On-line CPU(s) list: (<br>Thread(s) per core: : |                      |  |   |
|                                                 | 1                    |  |   |
|                                                 | 1                    |  |   |
|                                                 | 1                    |  |   |
|                                                 | 2                    |  |   |
|                                                 | 1                    |  |   |
|                                                 |                      |  |   |
| Machine type: 8                                 | 8561                 |  |   |
| CPU dynamic MHz:                                | 5200                 |  |   |
| CPU static MHz:                                 | 5200                 |  |   |
| BogoMIPS: 3                                     | 3241.00              |  |   |
|                                                 | z/VM 7.1.0           |  |   |
|                                                 | IBM                  |  |   |
| Virtualization type: 1                          |                      |  |   |
|                                                 | horizontal           |  |   |
|                                                 | 128K                 |  |   |
|                                                 | 128K                 |  |   |
| L2d cache:                                      | 4096K                |  | • |

#### EDITING AND VIEWING FILES

| ſ                                | linux1@mreventtest:~                                                             | -                 | • ×  |
|----------------------------------|----------------------------------------------------------------------------------|-------------------|------|
| File Edit View Search Terminal I | Help                                                                             |                   |      |
| GNU nano 2.9.8                   | my_directory/a_file                                                              | Modi              | fied |
| This is my file!                 |                                                                                  |                   |      |
|                                  |                                                                                  |                   |      |
|                                  |                                                                                  |                   |      |
|                                  |                                                                                  |                   |      |
|                                  |                                                                                  |                   |      |
|                                  |                                                                                  |                   |      |
|                                  |                                                                                  |                   |      |
|                                  |                                                                                  |                   |      |
|                                  |                                                                                  |                   |      |
|                                  |                                                                                  |                   |      |
|                                  |                                                                                  |                   |      |
|                                  |                                                                                  |                   |      |
|                                  |                                                                                  |                   |      |
|                                  | [ New File ]                                                                     |                   |      |
|                                  | <pre>/here Is <sup>^K</sup> Cut Text <sup>^J</sup> Justify <sup>^C</sup> (</pre> | ur Pos<br>io To I |      |

- Ş cd
- \$ nano my\_directory/a\_file
  (ctrl x to exit, it will ask to save and confirm file name)
  \$ sudo tail -f /var/log/messages

#### LET'S BUILD A WEBSITE!

- \$ sudo yum install httpd
- \$ sudo systemctl start httpd
- \$ sudo systemctl enable httpd
- \$ sudo systemctl status httpd
- \$ sudo nano /var/www/html/index.html

Write some HTML!Or use this: <html> <body> <h1>This is my website!</h1> </body> </html>

#### LET THE TRAFFIC IN

\$ sudo iptables -I INPUT -p tcp --dport 80 -j ACCEPT \$ sudo iptables -S

Navigate to the IP address of your server in your web browser to see your site!

#### COMPILING SOFTWARE – DOWNLOAD & EXTRACT

#### Install pre-reqs:

\$ sudo yum install make gcc

(respond with "y" to accept installing everything)

Download the source code:

\$ curl -LO https://github.com/vicgeralds/vitetris/archive/v0.58.0.tar.gz Extract the code:

\$ tar -xvf v0.58.0.tar.gz

# COMPILING SOFTWARE

# CONFIGURE AND MAKE

Now that you have a directory for the vitetris software, navigate into that directory and run the configure command to confirm you have everything you need to build it (you should):

- \$ cd vitetris-0.58.0/
- \$ ./configure

And then run the make command to compile your software:

\$ make

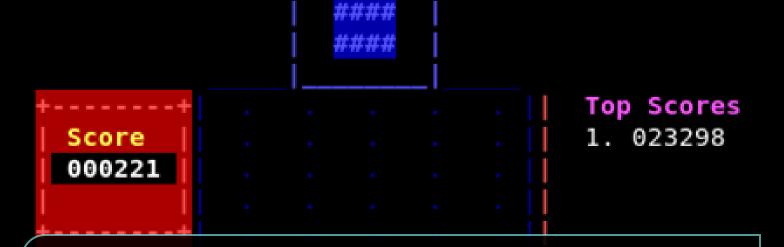

# COMPILING SOFTWARE – PLAY!

QO

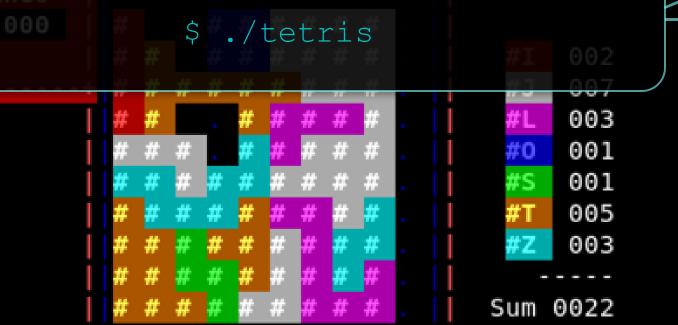

 $\sim$ 

QQ

#### THANK YOU!

 $\bigcap$ 

Reach out: Elizabeth K. Joseph <lyz@ibm.com>